# Parent Teacher Interviews- Parent View

1. When a PTI run is available for booking, a Parent Teacher Interviews link will appear in the top left of the PAM interface.

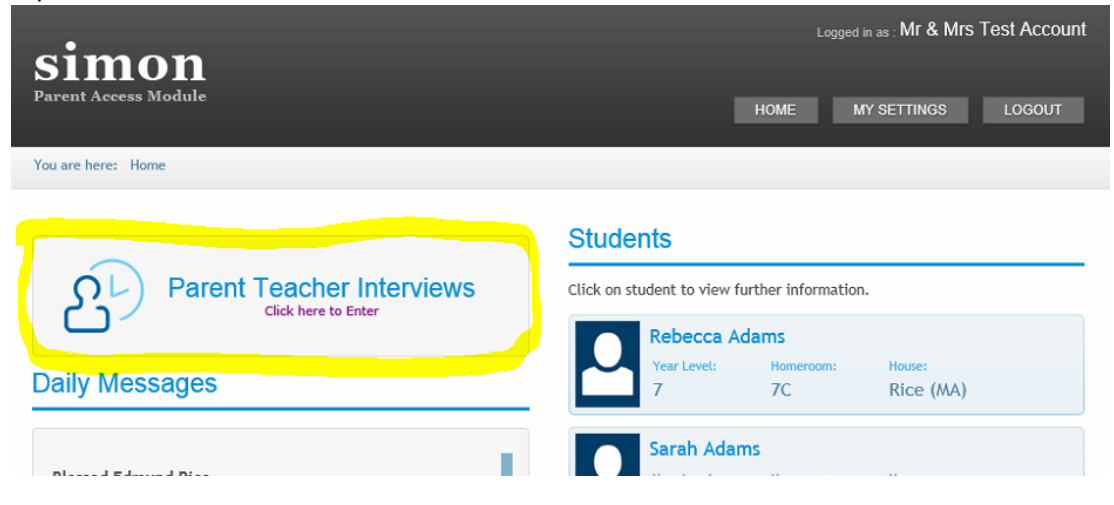

2. Select the student for which interviews are to be made.

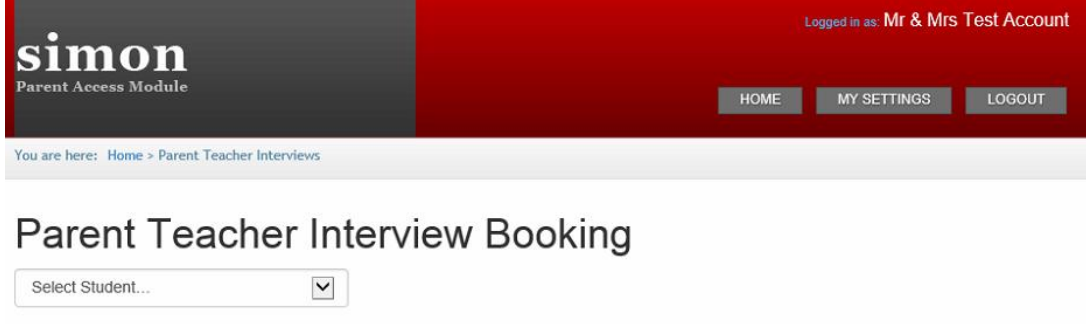

3. Click on the class and available times will appear on the right hand side.

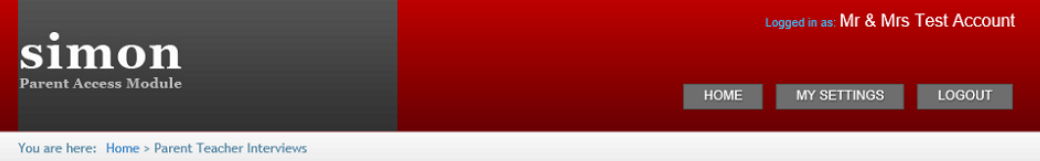

# Parent Teacher Interview Booking  $\blacktriangledown$

Rebecca Adams

#### Rebecca's Classes for Interview

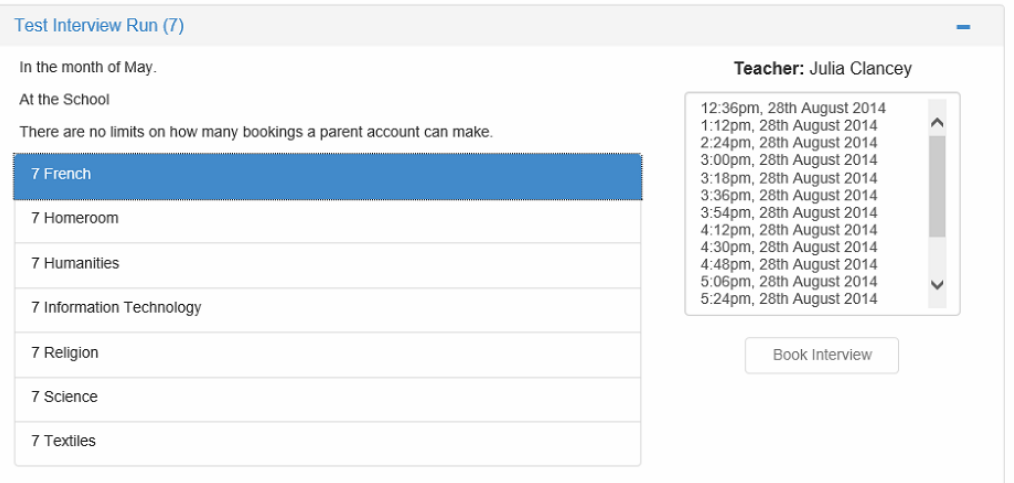

4. Select the time and click on book interview.

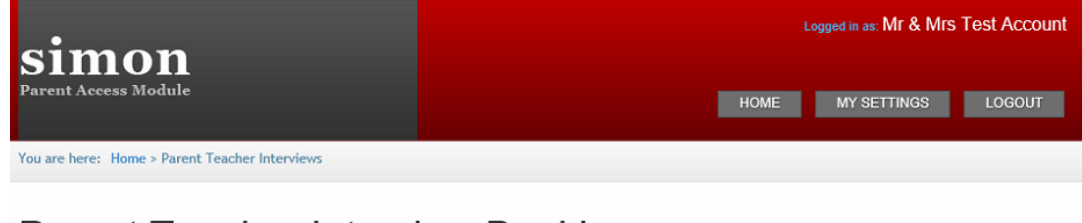

# Parent Teacher Interview Booking  $\blacktriangledown$

Rebecca Adams

#### Rebecca's Classes for Interview

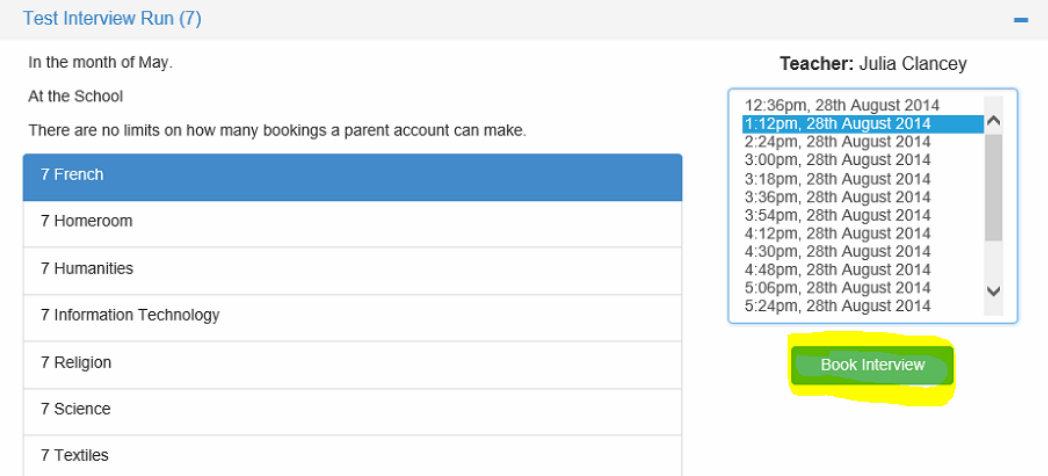

## 5. Booked interviews for ALL children will be listed below in chronological order.

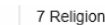

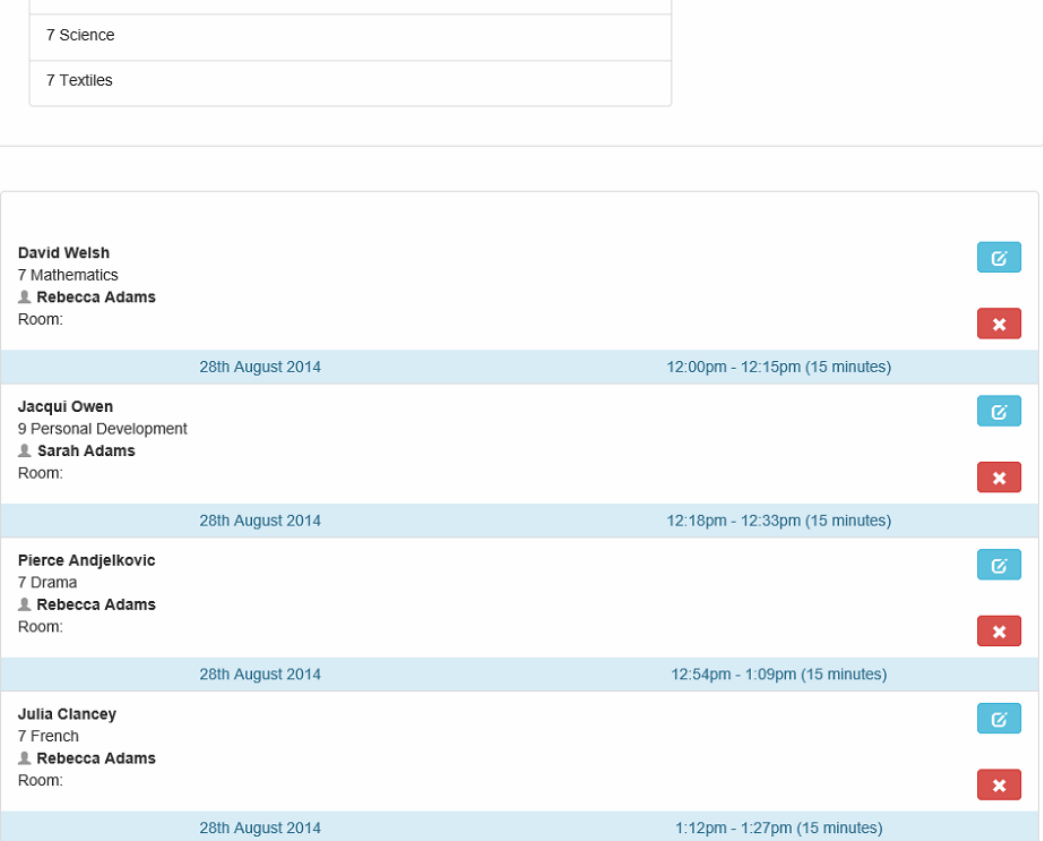

### 6. Bookings can be edited by clicking on the blue edit button. Select new time and Confirm.

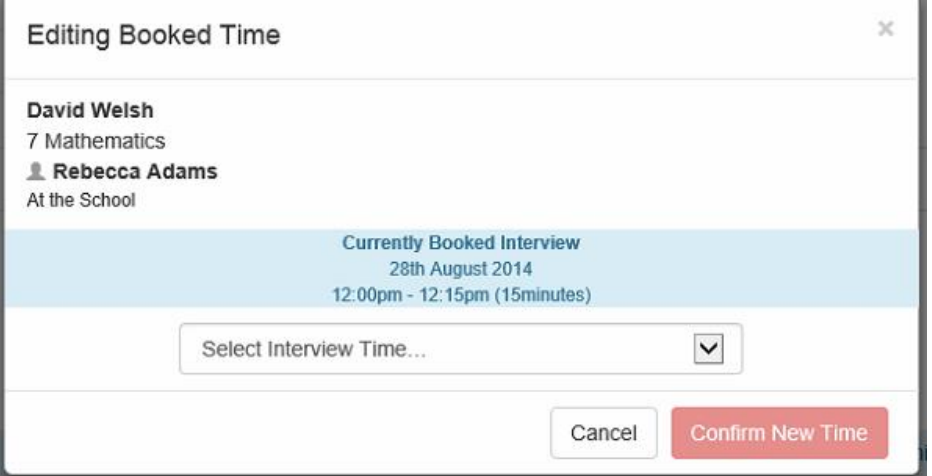

## 7. Bookings can be cancelled by clicking on the red cross and confirming.

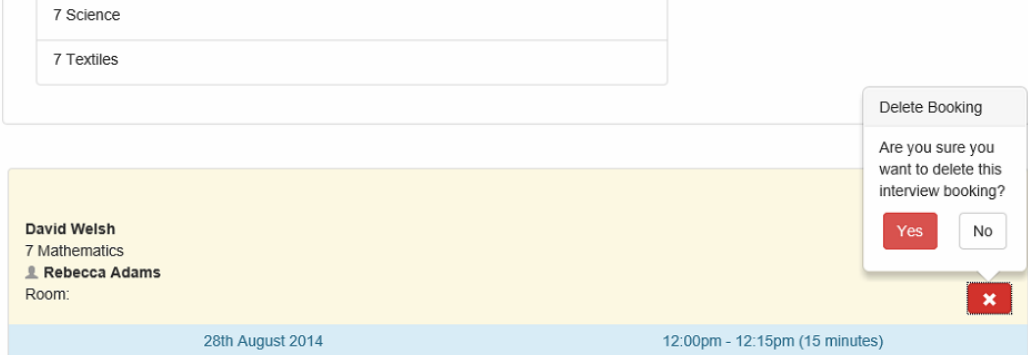